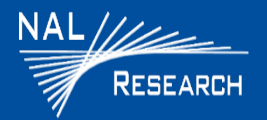

# **9602-A QUICK START GUIDE** Support Phone#: 571-833-2169

**DEVICE DESCRIPTION:** The 9602-A is a tracker designed to operate with the Iridium low-Earth orbit satellite network. It comprises an Iridium 9602 transceiver module; and a 50-channel GPS receiver. The 9602-A allows only SBD connectivity to the Iridium satellite network.

- **LED Settings**: There are five (5) status LEDs that provide quick visual check to ensure proper operations . These include Power indicator, Iridium signal strength, GPS availability, SBD transmission status, and Emergency mode alert. NOTE: The 9602-A ships with all LEDs set to ACTIVE.
- **Connector**: On the backside of the 9602-A, there is a mini DB-15 multi-interface connector.
- **Emergency Button**: This is located on the top side of the device.

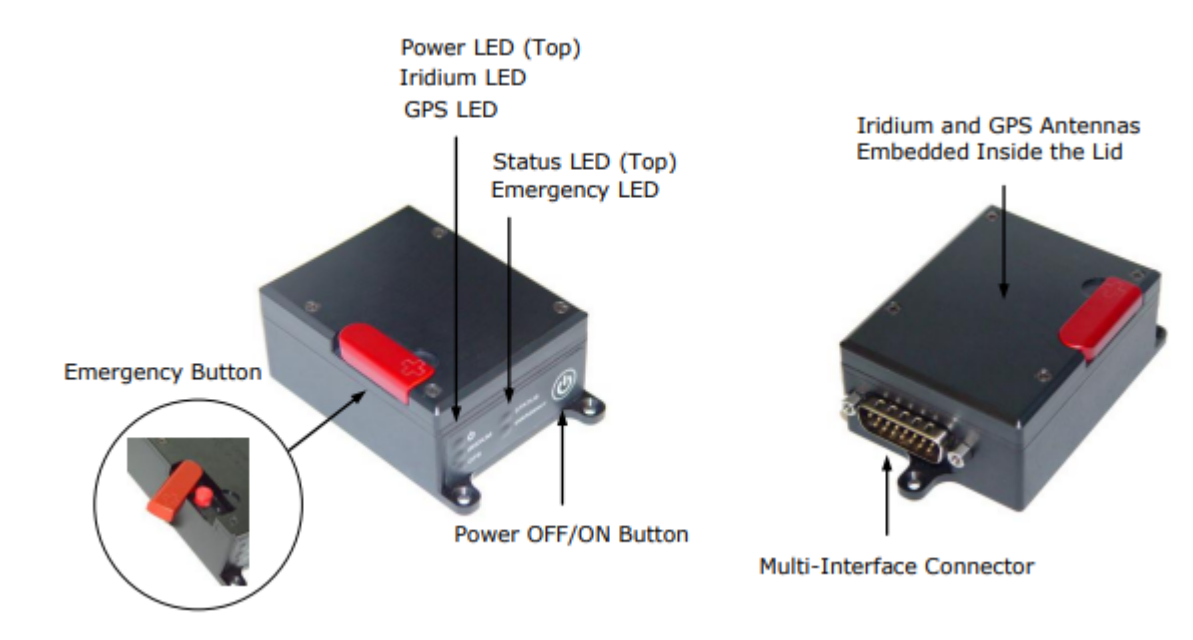

**IMPORTANT**: The 9602-A antennas must have a clear view of the sky during transmission.

# **9602-A QUICK START GUIDE** Support Phone#: 571-833-2169

Support@Nalresearch.com 451-92750-004A 2023-03-31

## **DEVICE DESCRIPTION (Continued)**

 **Power/Data Cable:** NAL Research recommends the HRC-24-12 Data/Power Cable Assembly.

#### **POWER ON DEVICE**

The 9602-LP accepts either  $+3.6$  VDC to  $+5.3$  VDC input through pin #1 or  $+6.0$  VDC to  $+32$ VDC input through pin #9. The 9602-A ships with hardware set for +6.0 VDC to +32 VDC input.

- 1. Ensure the device has a clear view of the sky.
- 2. Supply the appropriate DC power to the 9602-LP via a data/power cable.
	- a) Connect external power input (+6.0 VDC to +32 VDC Factory default) to Pin #9 on the multi-interface connector.
	- b) Connect external power input (GND) to Pin#2.
		- The 9602-LP defaults to "Tracking" mode and begins tracking.
		- The device automatically powers up when external power is applied. This can be changed via configuration.
		- The cable to the 9602-LP should be as short as possible to prevent significant voltage drop, which can cause the 9602-LP to malfunction during an SBD session.

## **CHANGE VOLTAGE INPUT TO +3.6 VDC TO +5.3 VDC**

**IMPORTANT** Power must be disconnected before resetting the jumper.

- 1. Remove the modem's top plate to find the jumper.
- 2 2. Set the red jumper onto the middle and top pins. NOTE: To reset the input voltage range back to +6.0 VDC to +32 VDC, set the red jumper onto the middle and bottom pins.

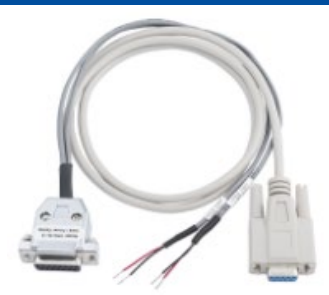

HRC-24-12 Data/Power Cable

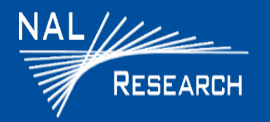

# **9602-A QUICK START GUIDE** Support Phone#: 571-833-2169

#### **EMERGENCY MODE**

- Activate: Quickly press and release the **Emergency** button to trigger emergency tracking. When emergency tracking is active, the Emergency LED illuminates. You can also activate emergency tracking via input Pin S0.
- Deactivate: Press/hold the **Emergency** button longer than three (3) seconds to take the **9602-A** out of emergency tracking**.**

### **POWER OFF DEVICE**

1. Press the **Power** button **for** two (2) seconds to turn off the device. NOTE: Depending on device configuration, press the **Power** button for two (2) seconds to turn the device back on.

#### **CONFIGURE DEVICE**

1. The serial port allows a connected DTE to configure the 9602-A using NAL Research's defined AT commands (SatTerm) and any terminal emulator software.